## **Provider Reconsideration Submission Instructions**

To submit documentation for a Reconsideration, please go to the following site

Go to<https://dhs.arkansas.gov/eup/DAASProviderSubmissions/>

Enter your User ID and Access Code

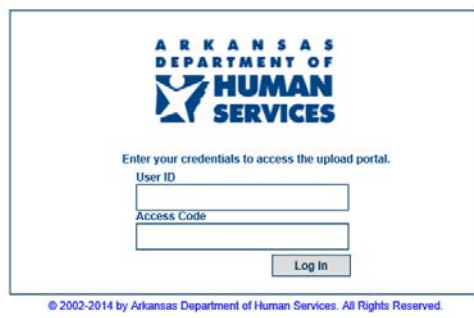

Once you have logged in, complete all fields before submitting information.

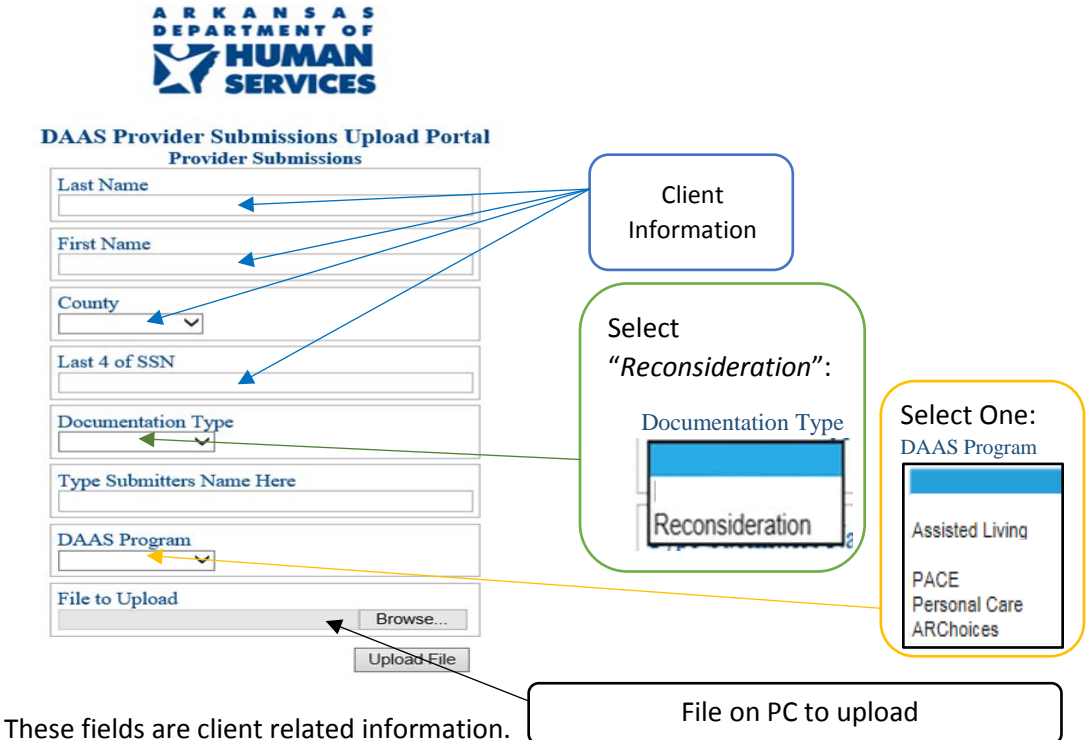

When you are ready to upload, click on browse and find the file on you PC you want to submit for the client, click on the file, then click on OPEN. There should now be a path located in the "File to Upload", then hit "Upload File".

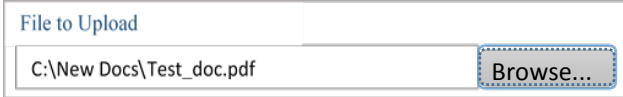

Once submitted, a confirmation for your records will appear on the next screen along with an option to upload another document or log out.

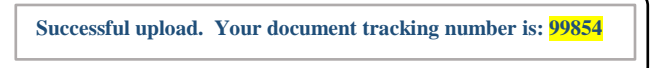